## **Download and Install Tally Prime on Windows.**

Follow the below steps to install **Tally Prime** on Windows: Use Educational Mode of Tally Prime : Free

**Step 1:**Visit the official website <https://tallysolutions.com/download/> with the help of any web

browser you like.

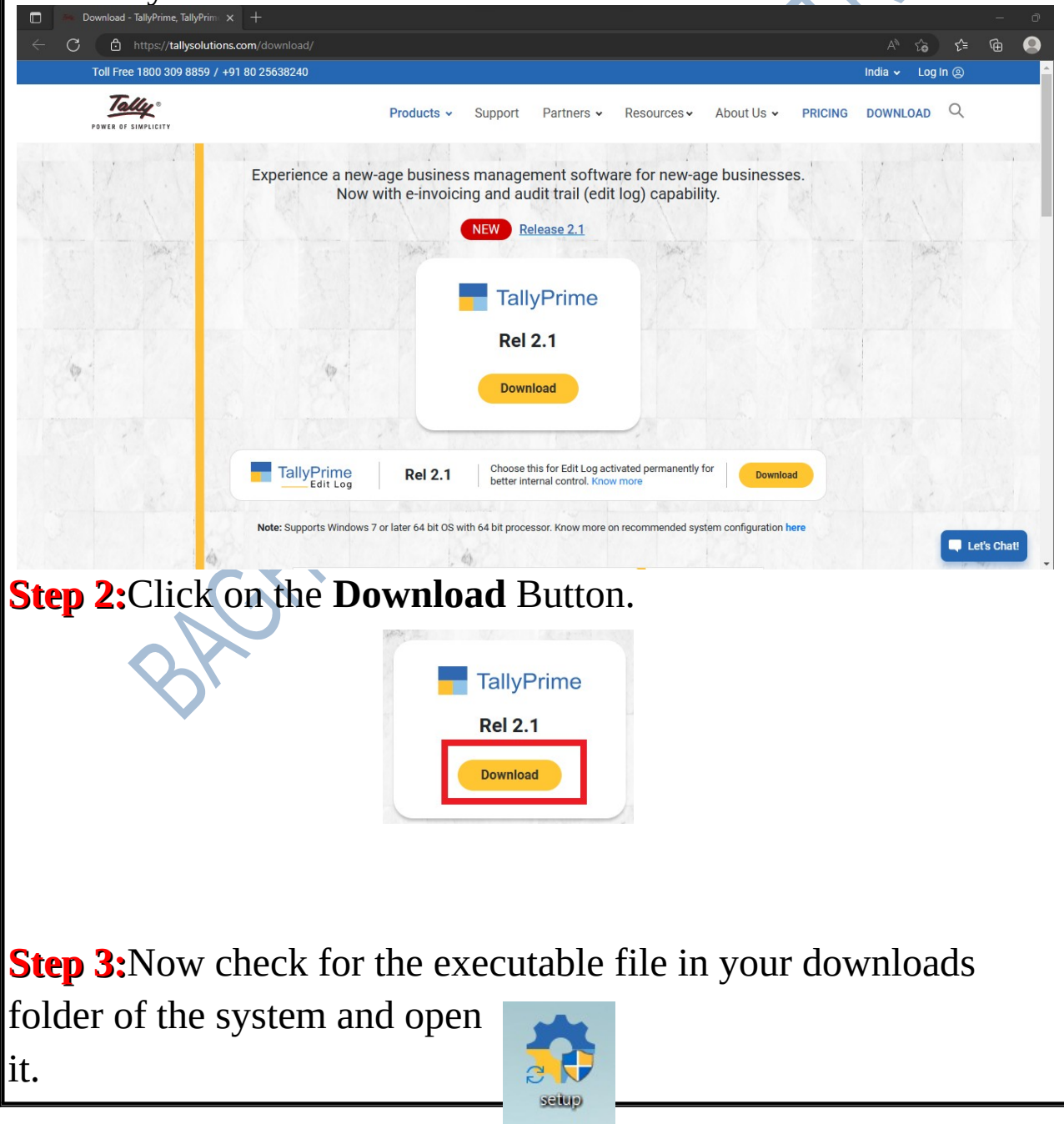

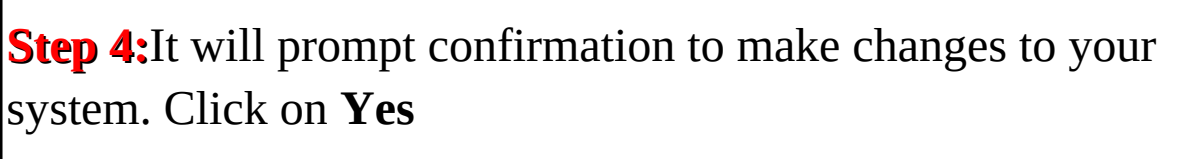

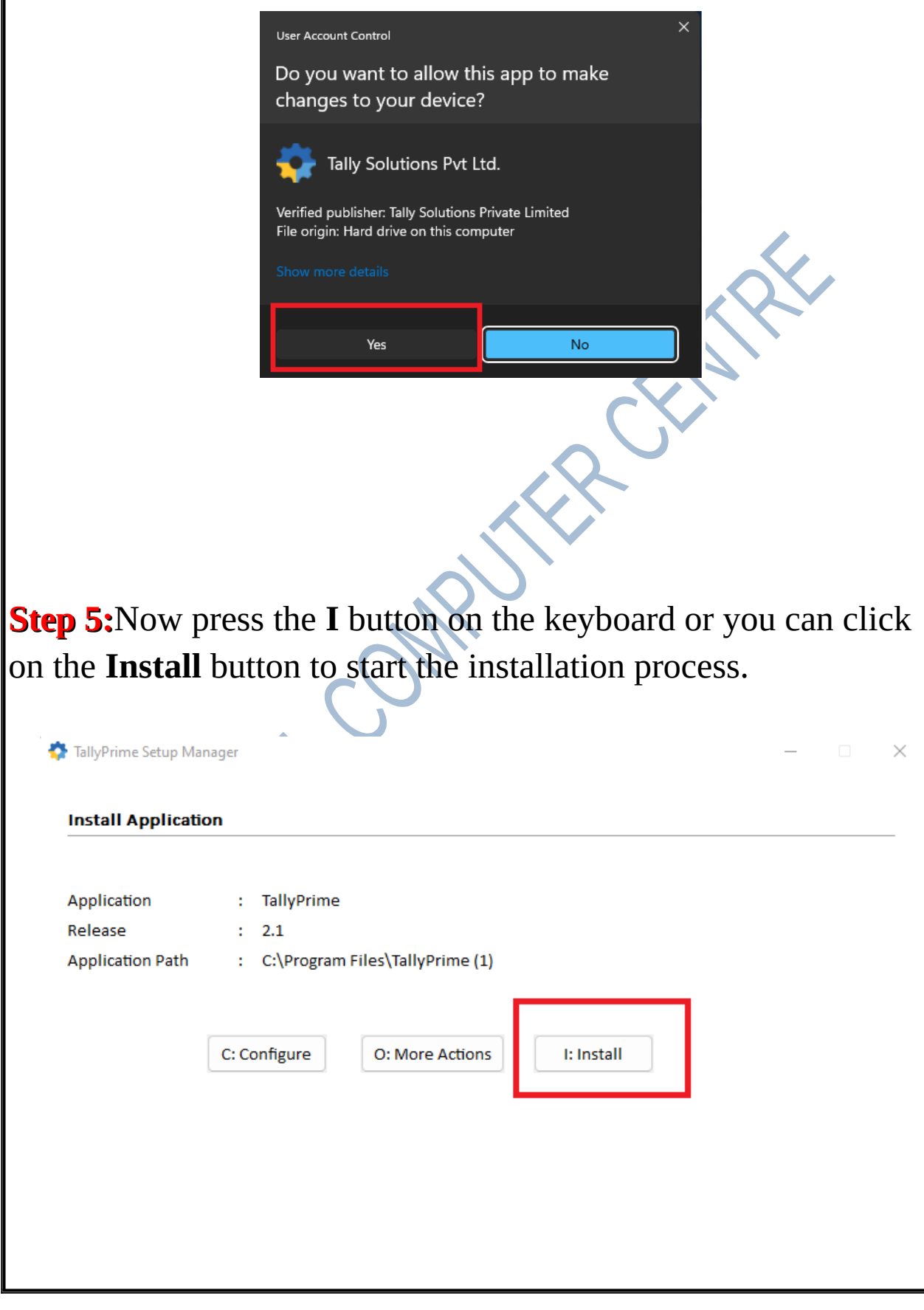

**Step 6:**After this installation process will start it will take 1-2 minutes to complete, depending upon your computer speed and specification.

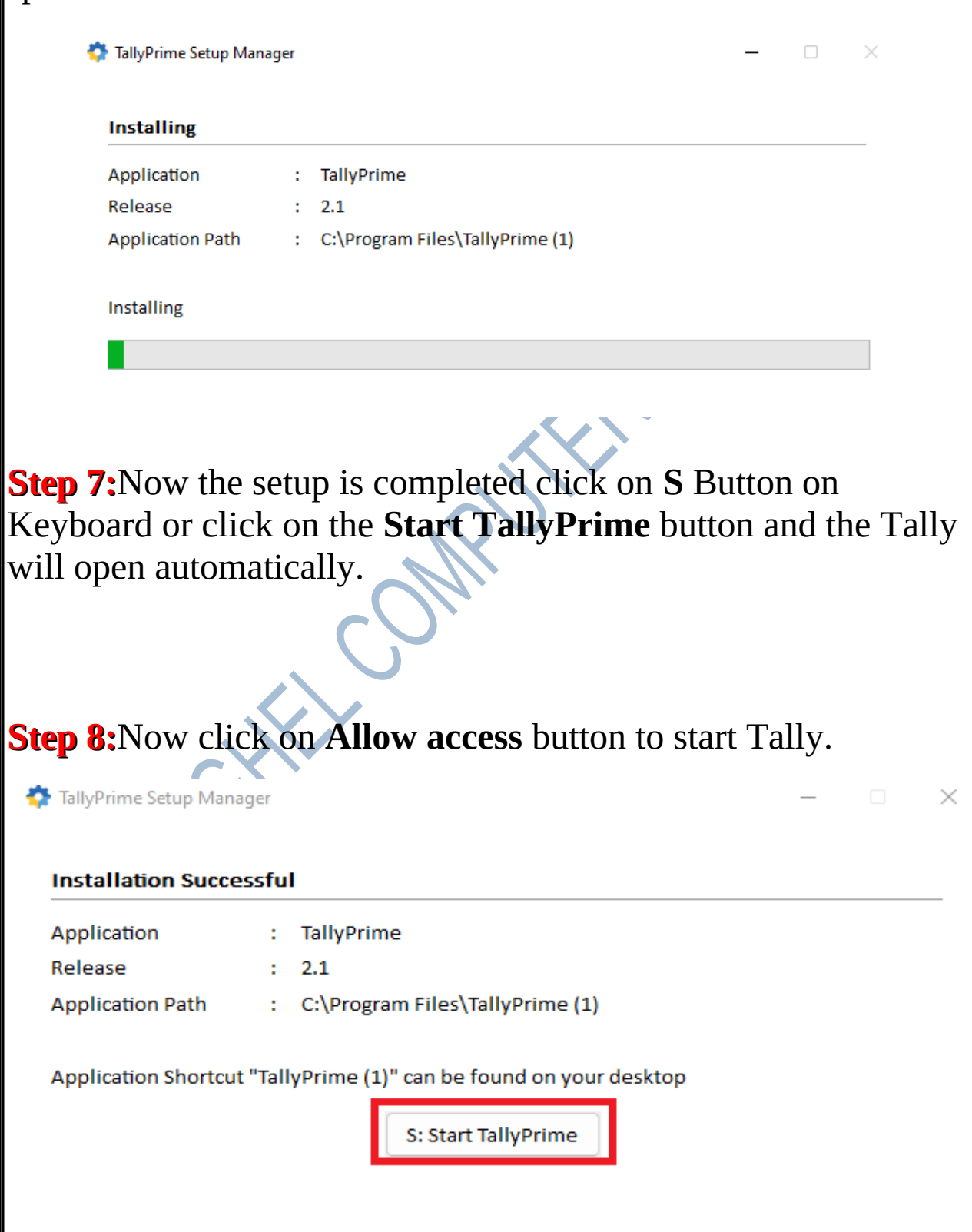

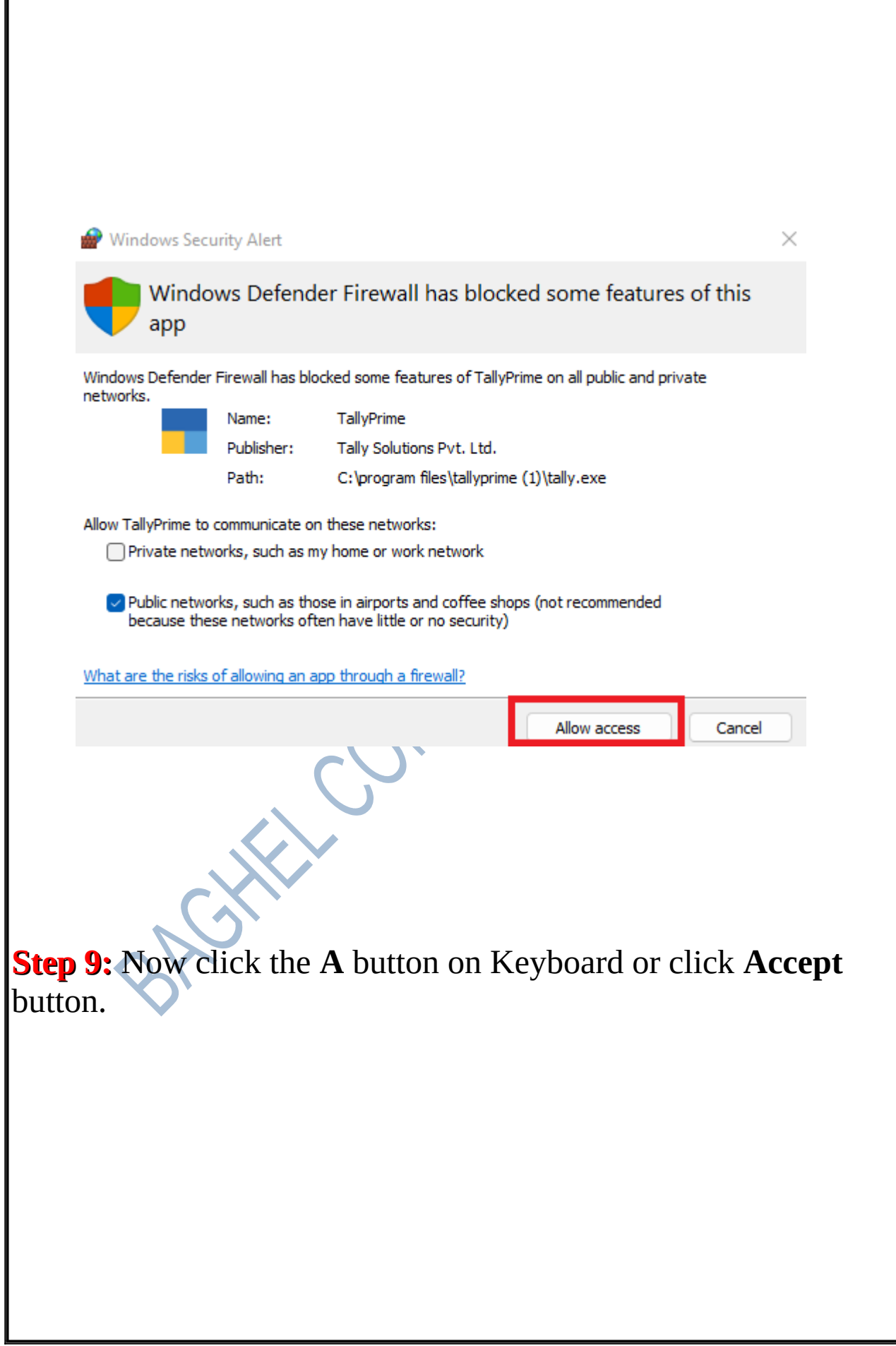

ſ

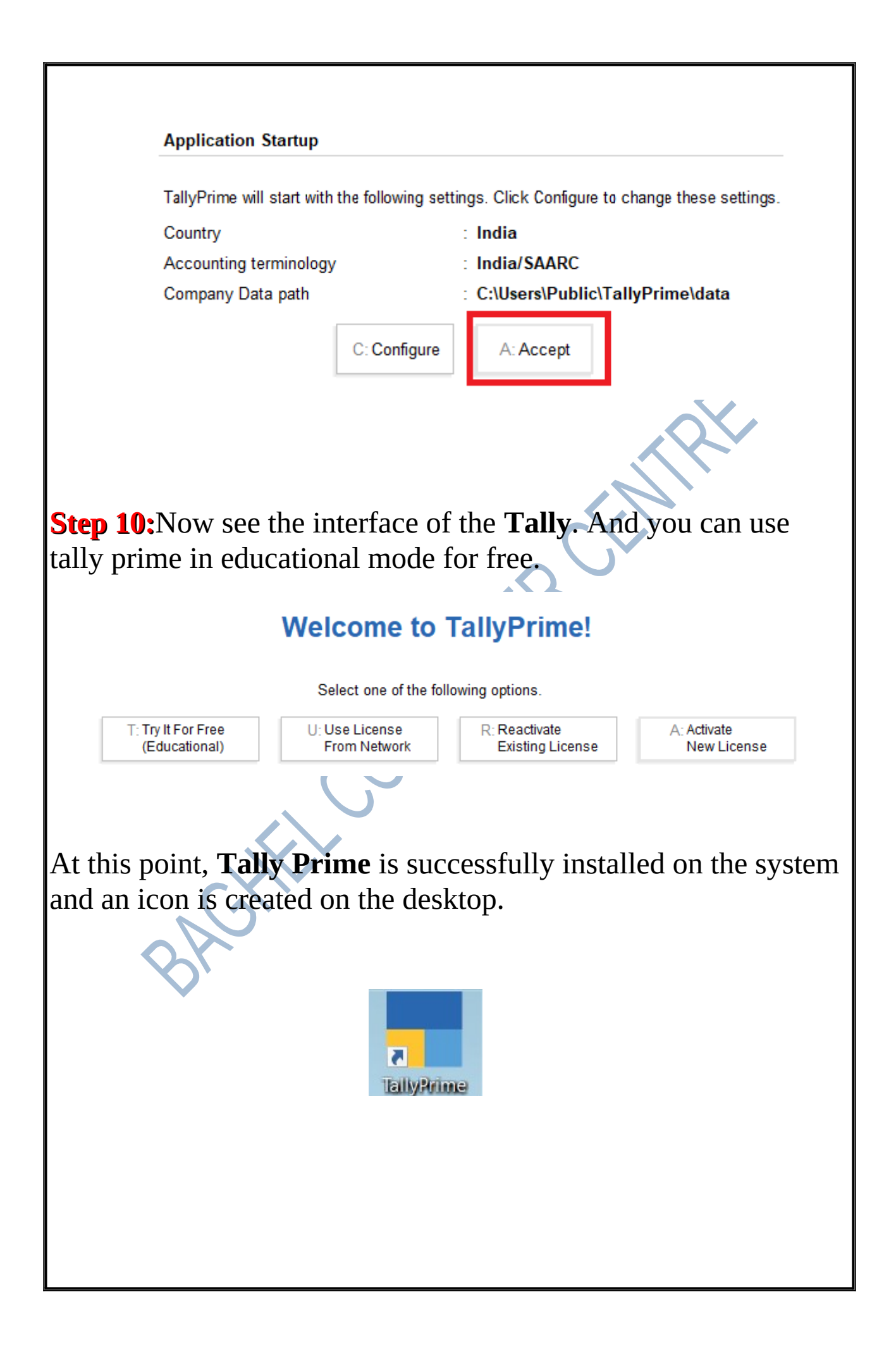